# Выбор устройства

### Смартфон, планшет, ПК, сервер, другое ???

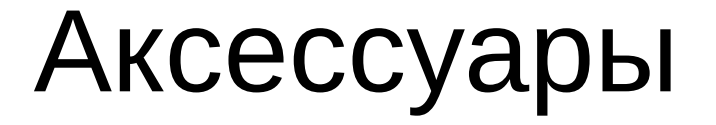

### Переходник, сетевая карта, роутер ...

## Настройка сети

### WiFi, Ethernet, что то другое?

## Web-cepbep

### Lighthttpd, Apche, Nginx, Node.js, другой?

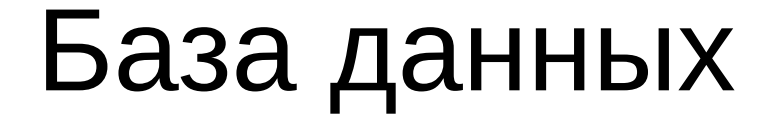

### Mysql, Firebird, NoSQL ?

## Админские тулы

PhpMyAdmin и др.

# Выбор пути

### Лёгкий, сложный или что то среднее?

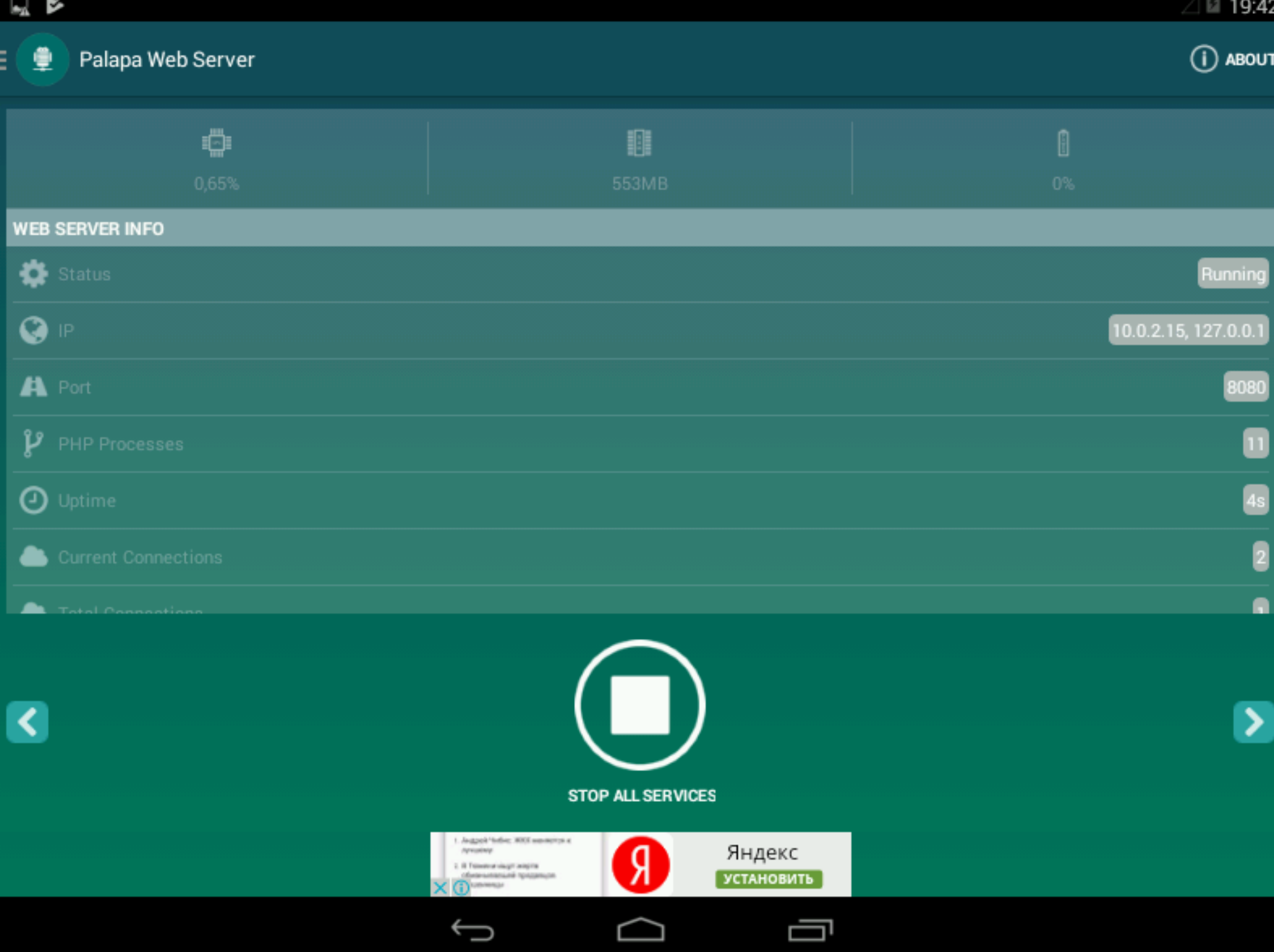

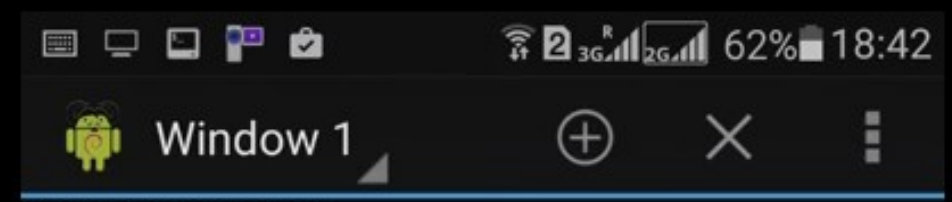

hf 3.1-2+b2 [18.6 kB]

Get:9 http://http.debian.net/debian/ jessie/main mime-suppor t all 3.58 [36.0 kB] Get:10 http://http.debian.net/debian/ jessie/main libpython2 .7-stdlib armhf 2.7.9-2 [1805 kB] Get:11 http://http.debian.net/debian/ jessie/main python2.7 armhf 2.7.9-2 [252 kB] Get:12 http://http.debian.net/debian/ jessie/main libpythonstdlib armhf 2.7.9-1 [19.6 kB] Get:13 http://http.debian.net/debian/ jessie/main python arm hf 2.7.9-1 [151 kB] Get:14 http://http.debian.net/debian/ jessie/main file armhf 1:5.22+15-2+deb8u1 [59.9 kB] Fetched 5463 kB in 4s (1196 kB/s) debconf: delaying package configuration, since apt-utils is not installed Selecting previously unselected package libssl1.0.0:armhf. (Reading database ... 9250 files and directories currently i nstalled.) Preparing to unpack .../libssl1.0.0\_1.0.1k-3+deb8u4\_armhf.de b ... Unpacking  $libss11.0.0:armhf(1.0.1k-3+deb8u4)...$ Selecting previously unselected package libmagic1:armhf. Preparing to unpack .../libmagic1 1%3a5.22+15-2+deb8u1 armhf  $deb$ ... Unpacking libmagic1:armhf  $(1:5.22+15-2+deb8u1)$ ... Selecting previously unselected package libsglite3-0:armhf. Preparing to unpack .../libsqlite3-0\_3.8.7.1-1+deb8u1\_armhf.  $deb \dots$ Unpacking libsqlite3-0:armhf  $(3.8.7.1-1+deb8u1)$  ... Selecting previously unselected package libpython2.7-minimal :armhf.

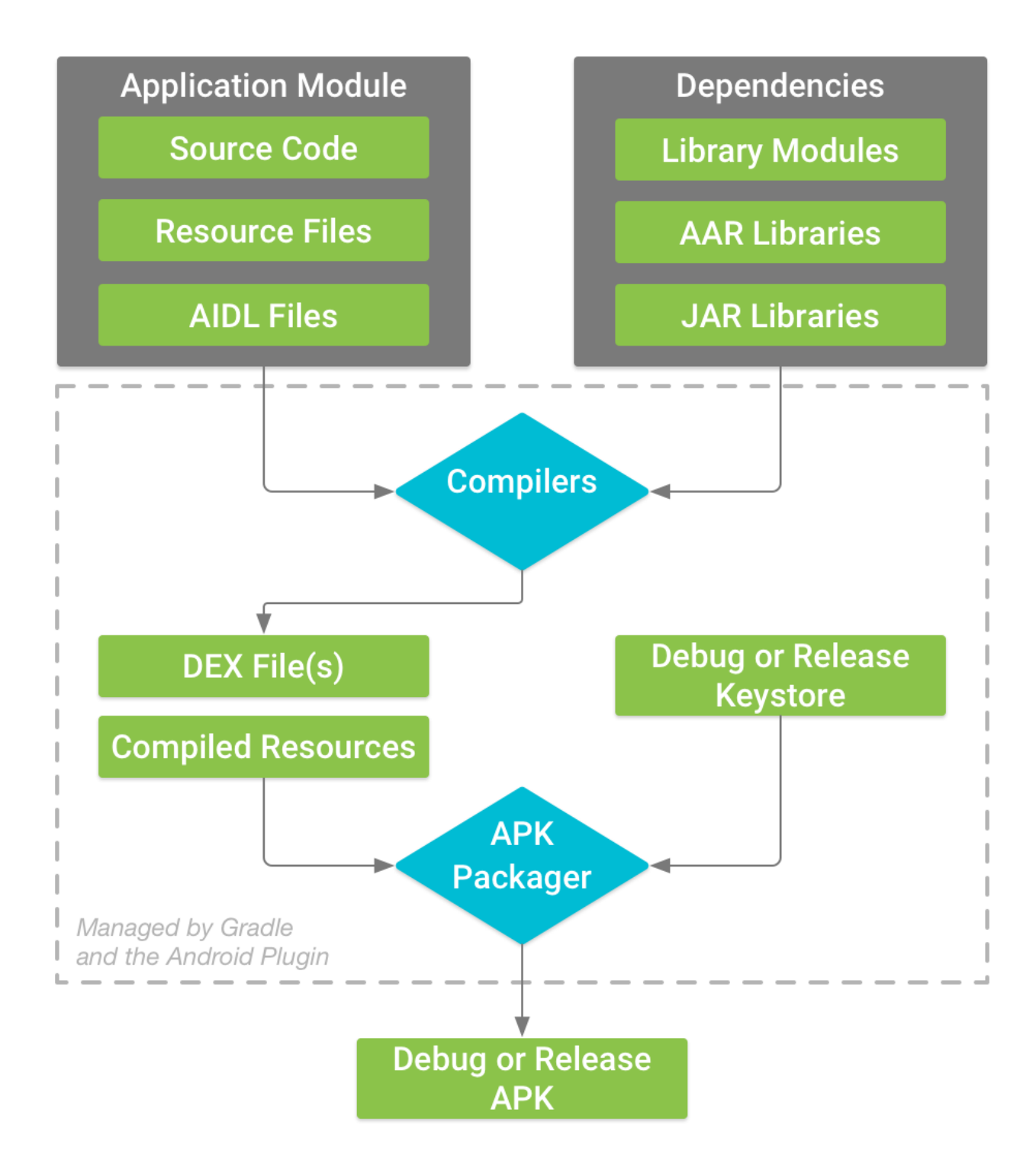

## Предварительная подготовка

Включение dev mode, рутование и пр.

## Инструменты для компиляции

### Eclipse с CDT, Android SDK, NDK и прочие необходимые компоненты

#### vitalv@VS-P55~  $+ - 30$ Файл Правка Вид Поиск Терминал Справка (Чтение базы данных ... на данный момент установлено 259496 файлов и каталогов.) Подготовка к распаковке …/android-studio 162.4069837~xenial amd64.deb …  $-2017-06-23$   $16:32:38-$  https://dl.google.com/dl/android/studio/ide-zips/2.3.3. 0/android-studio-ide-162.4069837-linux.zip Распознаётся dl.google.com (dl.google.com)... 172.217.22.110, 2a00:1450:4001:820  $: 200e$ Подключение к dl.qoogle.com (dl.qoogle.com)|172.217.22.110|:443... соединение үс тановлено. HTTP-запрос отправлен. Ожидание ответа... 200 ОК Длина: 490782431 (468M) [application/zip] Сохранение в каталог: ««/opt/android-studio-ide.zip»». /opt/android-studio 100%[==================>] 468,05M 1,92MB/s \_\_in 4m 1s 2017-06-23 16:36:38 (1,95 MB/s) - «/opt/android-studio-ide.zip» сохранён [490782] 431/490782431]

```
Pacnaковывается android-studio (162.4069837~xenial) ...
Обрабатываются триггеры для desktop-file-utils (0.22-lubuntu5.1) …
Обрабатываются триггеры для gnome-menus (3.13.3-6ubuntu3.1) …
Обрабатываются триггеры для mime-support (3.59ubuntul) …
Обрабатываются триггеры для hicolor-icon-theme (0.15-0ubuntu1) ...
Hacтраивается пакет android-studio (162.4069837~xenial) …
vitaly@VS-P55 \sim $
```
## Полезные ресурсы

Статьи про С/С++ на Android

- <https://habrahabr.ru/sandbox/63285/>
- <https://habrahabr.ru/post/164139/>
- https://habrahabr.ru/post/203014/
- <https://habrahabr.ru/company/intel/blog/260003/>

Эмулятор Android x86

- <http://www.android-x86.org/download>
- https://habrahabr.ru/post/119931/

## Пост настройка

Что с этим всем делать?

### **TP-LINK®**

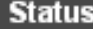

**Quick Setup** 

**QSS** 

**Network** 

**Wireless** 

**DHCP** 

**Forwarding** 

- Virtual Servers

- Port Triggering

 $-<sub>D</sub>MZ$ 

- UPnP

**Security** 

**Parental Control** 

**Access Control** 

**Advanced Routing** 

**Bandwidth Control** 

IP & MAC Binding

**Dynamic DNS** 

**System Tools** 

#### **Virtual Servers**

 $\overline{1}$ 

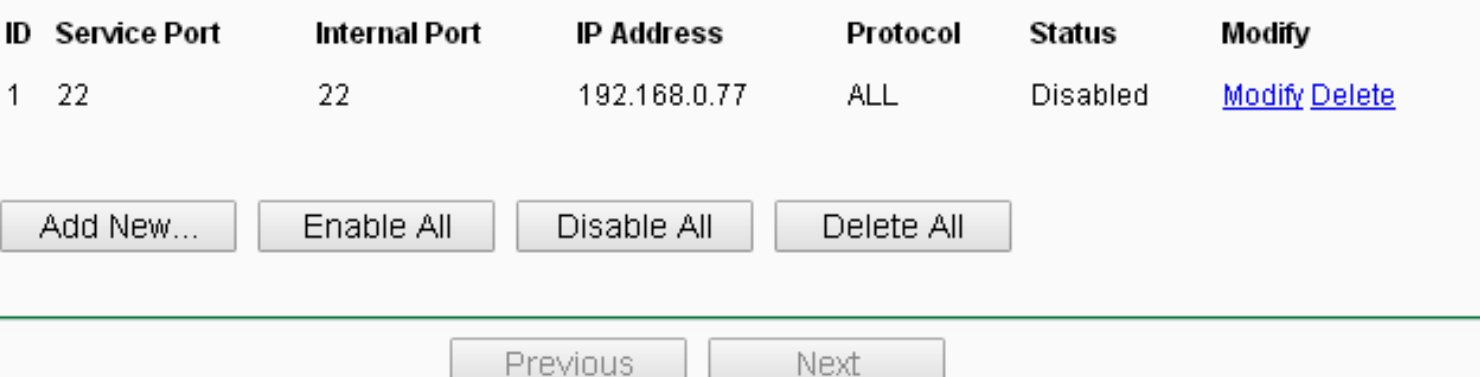

## Проверка результата

### Ой, что это вообще получилось?

Í

**O** About

#### http://127.0.0.1:9999/ C

 $\times$ 

 $^{+}$ 

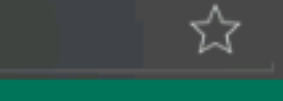

ł.

図

Q

#### Web Admin 2.1.0

 $\overline{\mathbf{C}}$ 

**Web Server Status** ◑ Server Running **Status** 127.0.0.1, 10.0.2.15 IP 8080 Port  $11$ **PHP Processes** 127.0.0.1:9999 Host 2017-06-22 16:41:39 **Started at** 11 min 31 s **Uptime Loaded Modules** 28 Modules **Current Connections 5s Sliding Average Connections** Requests 0 req/s  $0.00$  byte/s **Traffic Average Connections** 

 $\blacksquare$ 

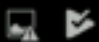

Web Admin  $2.1.0$  - Palap...

## Анализ производительности

Что то пошло не так ...

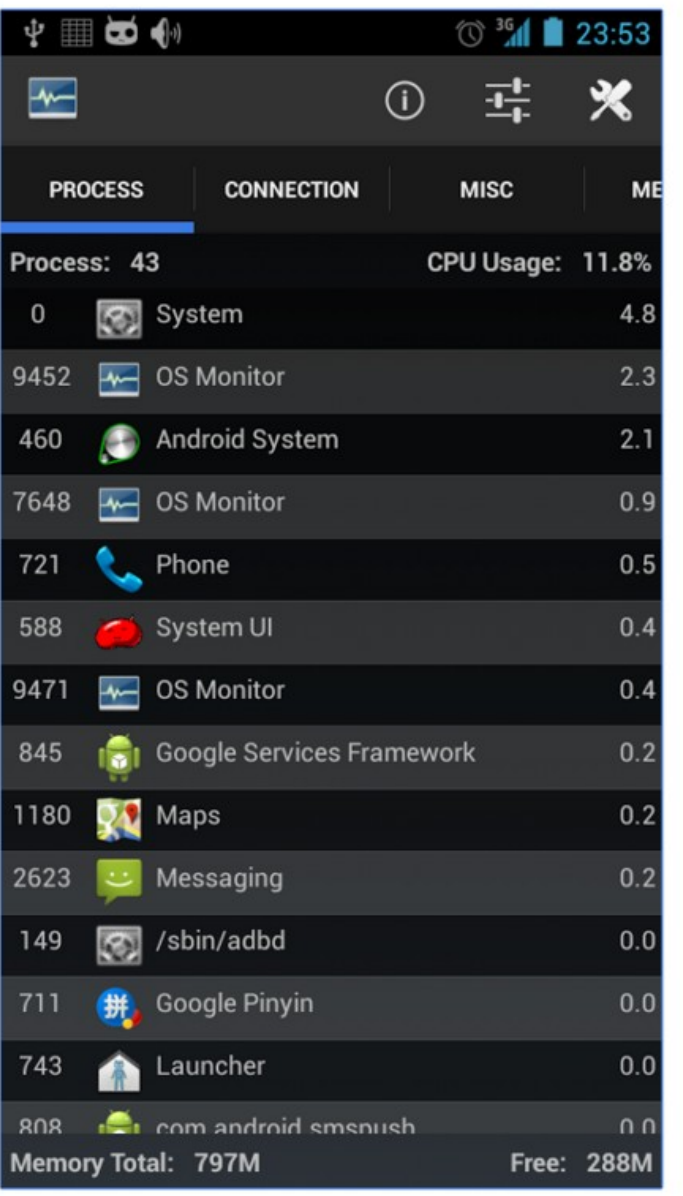

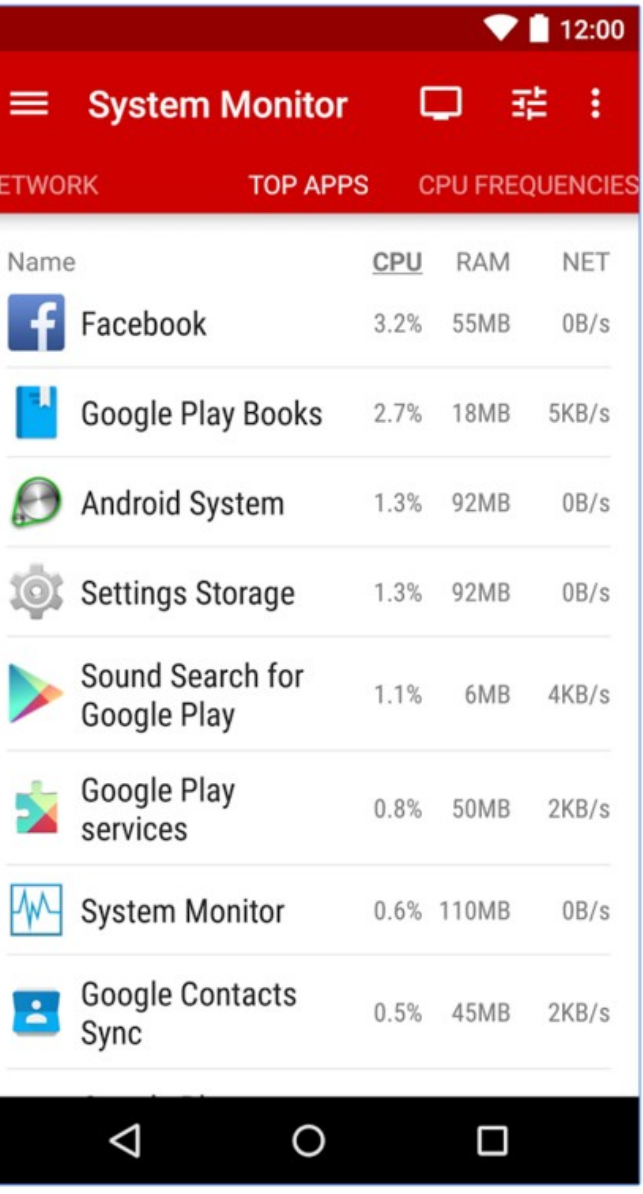

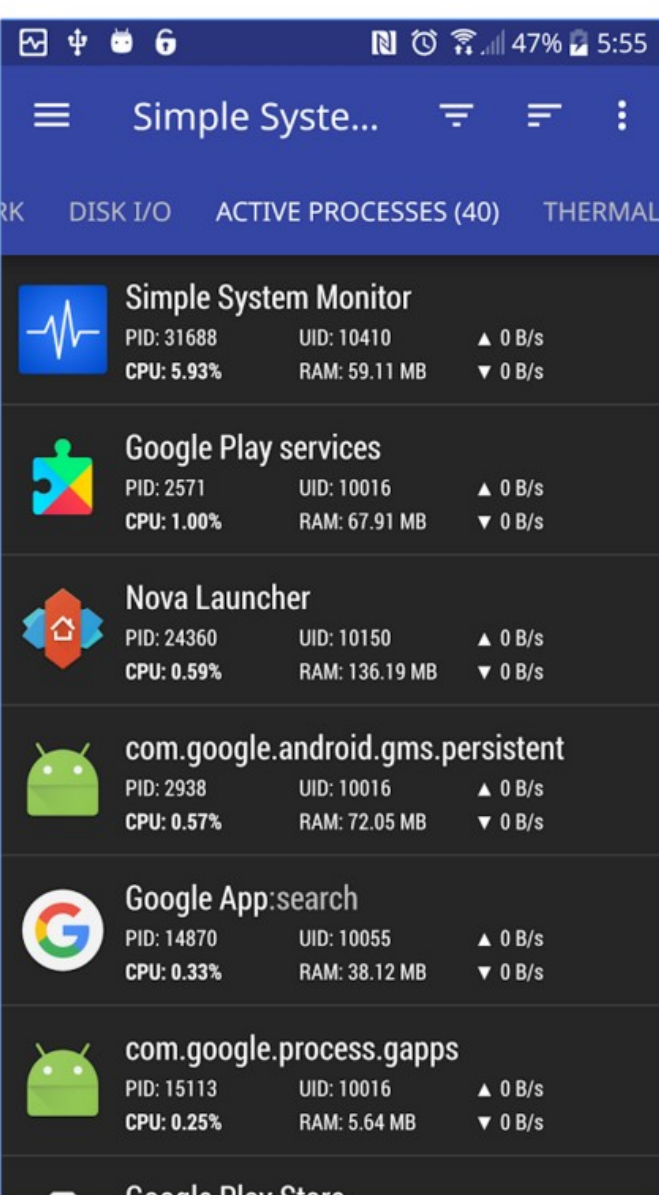

## Оптимизация

### Как теперь всё исправить?

```
,,,,,,,,,,,,,,,,,,,,
: Resource Limits :
,,,,,,,,,,,,,,,,,,,,
```

```
; Maximum execution time of each script, in seconds
: http://php.net/max-execution-time
: Note: This directive is hardcoded to 0 for the CLI SAPI
max execution time = 30
```

```
: Maximum amount of time each script may spend parsing request data. It's a good
; idea to limit this time on productions servers in order to eliminate unexpectedly
: long running scripts.
: Note: This directive is hardcoded to -1 for the CLI SAPI
: Default Value: -1 (Unlimited)
; Development Value: 60 (60 seconds)
: Production Value: 60 (60 seconds)
: http://php.net/max-input-time
max input time = 60
; Maximum input variable nesting level
; http://php.net/max-input-nesting-level
; max input nesting level = 64: How many GET/POST/COOKIE input variables may be accepted
; max input vars = 1000: Maximum amount of memory a script may consume (128MB)
```

```
; http://php.net/memory-limit
```

```
memory limit = 128M
```
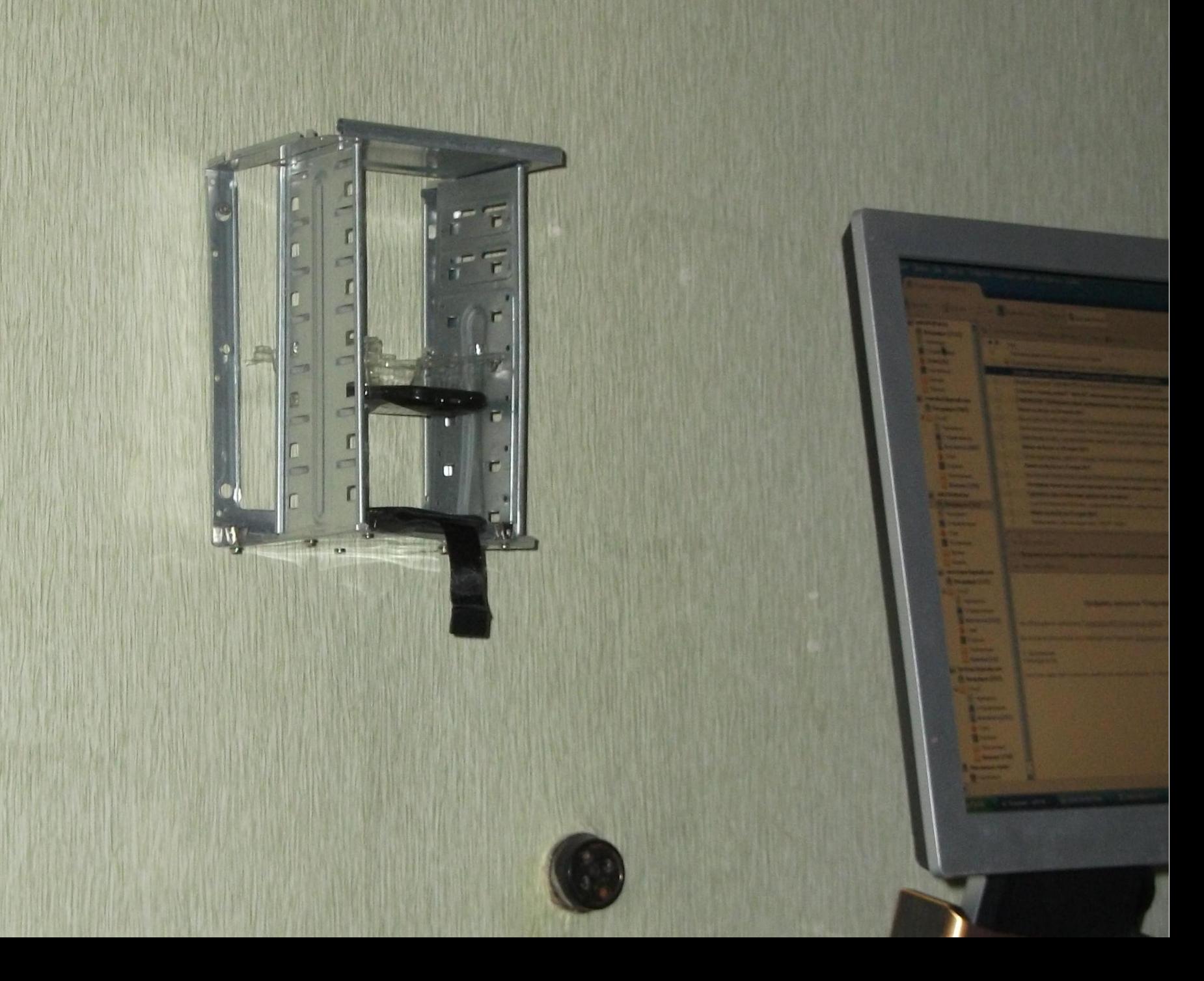

Что это было?

## Превращение Android-устройств в мобильные серверы при помощи **FOSS**

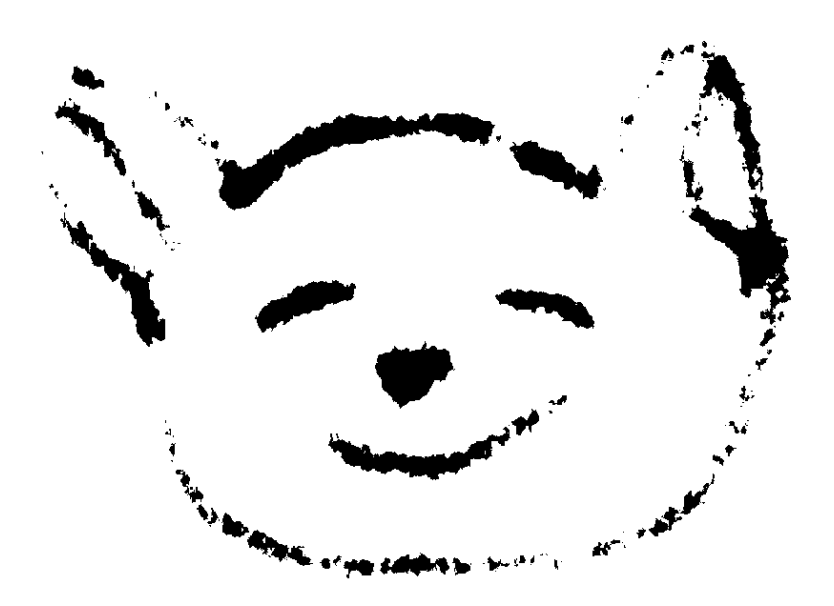

Автор Виталий Сороко E-mail: vitalyok@tut.by